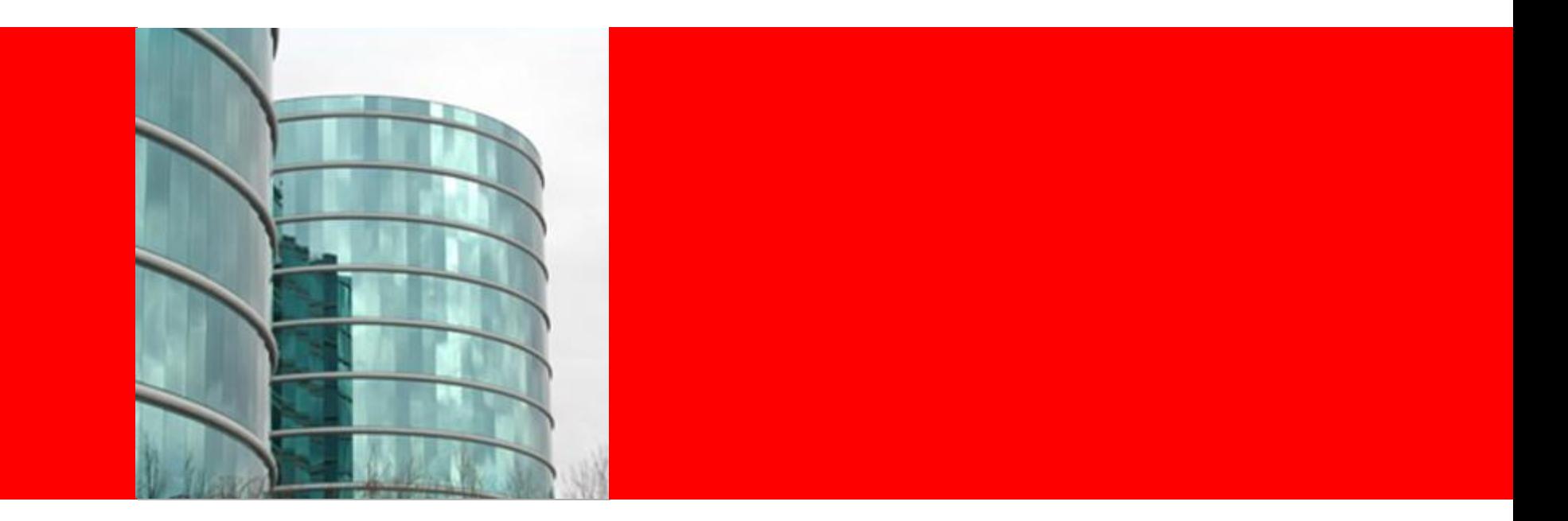

## ORACLE®

#### **RIAs and Web 2.0 Development Made Simple**

Dana Singleterry Principal Product Manager – Oracle JDeveloper http://blogs.oracle.com/dana

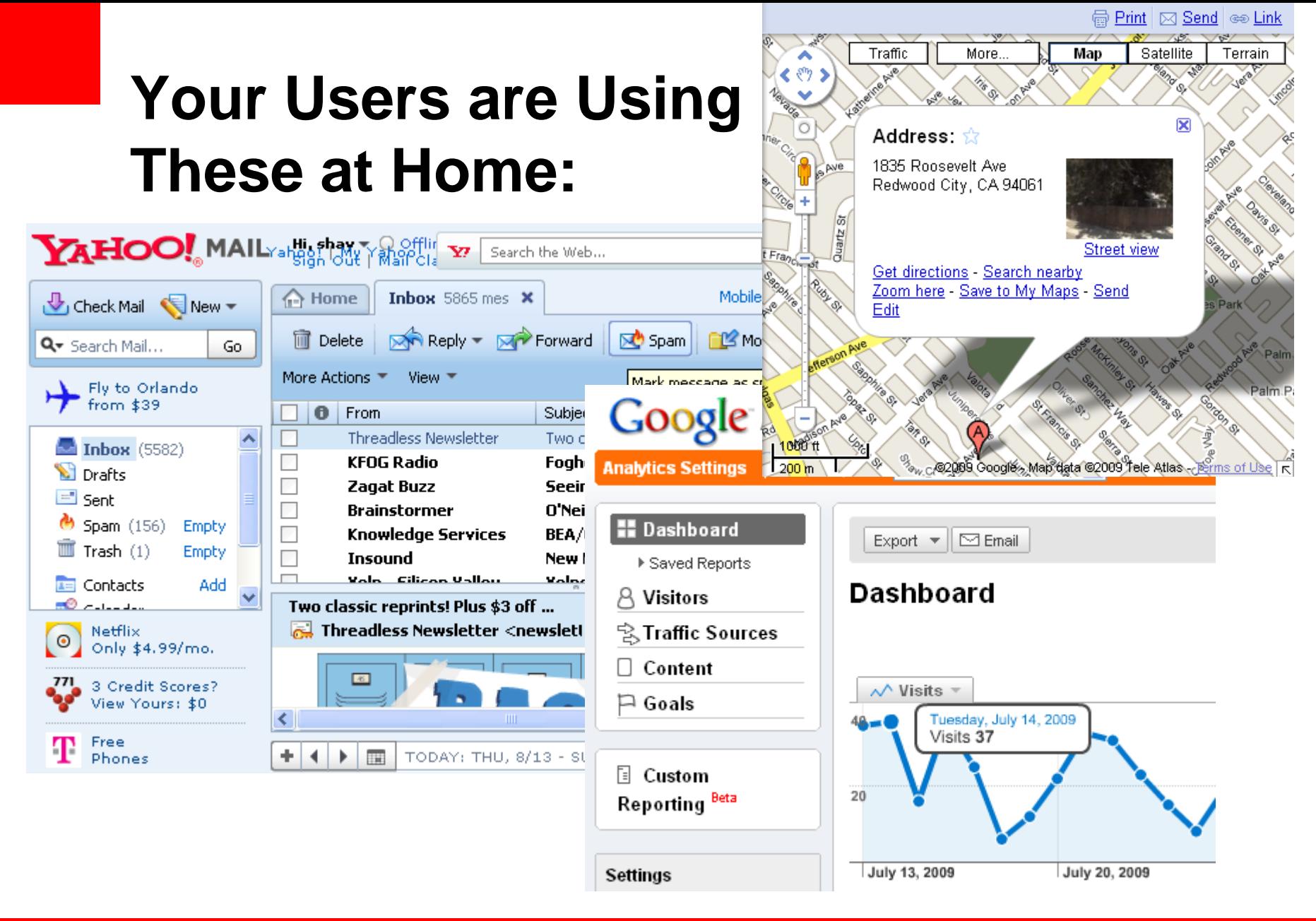

#### **How Are Your Applications Look?**

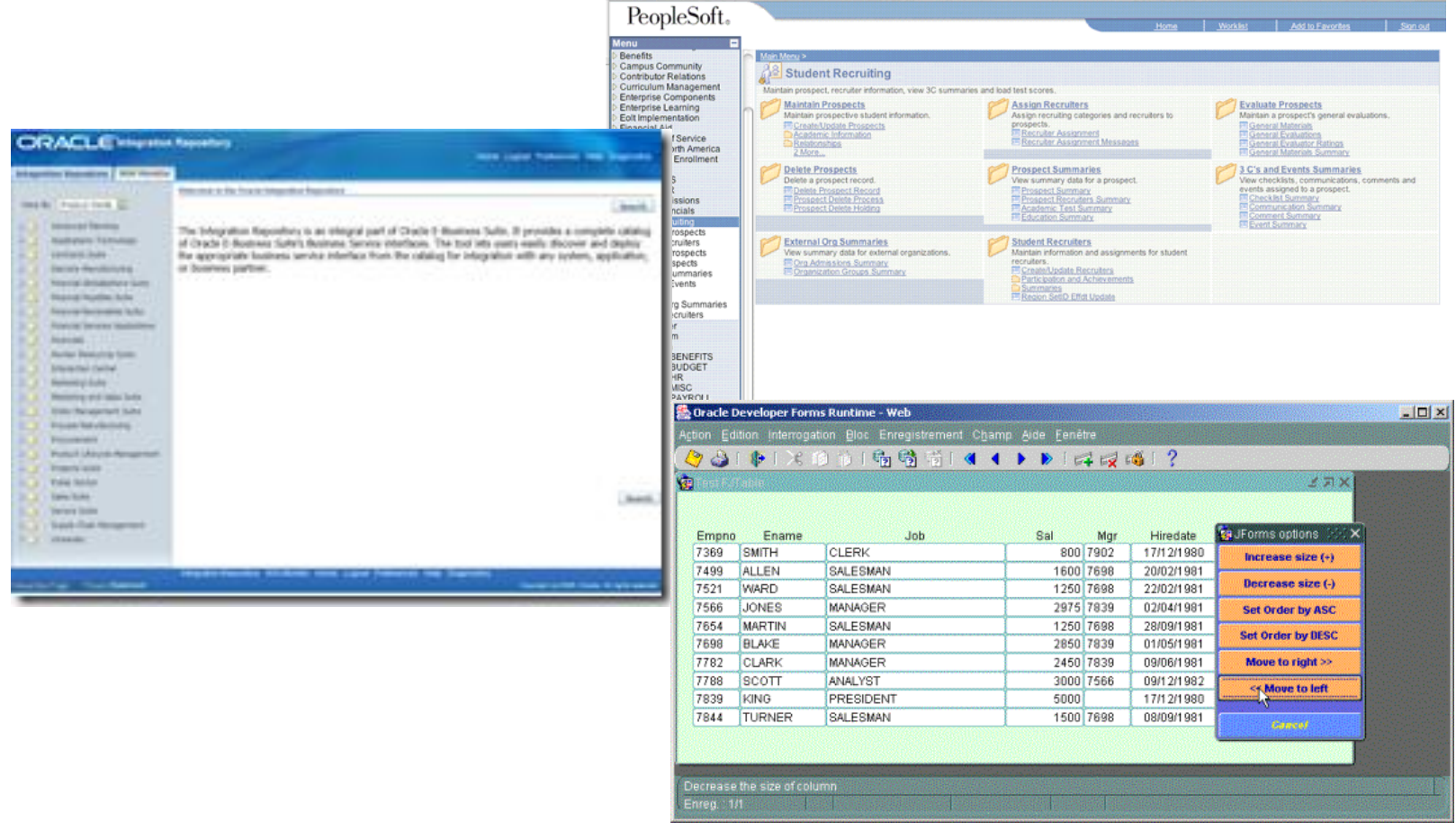

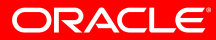

### **What's The Difference?**

- Better Looking UI
- Better User Interaction
- Better Feedback
- Better Data Visualization
- Better Process Flow

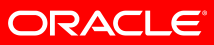

#### **How Does It Work?**

#### • AJAX

- asynchronous JavaScript and XML
- DOM
- XHTML
- CSS
- XML/XSLT
- **XMLHttpRequest**
- JavaScript
- Maybe some Flash

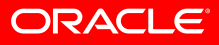

### **We Have The Tools**

- Oracle JDeveloper includes:
- Visual HTML layout editor
- JavaScript editor
	- Code insight
	- Refactoring
- JavaScript Debugger
- CSS editor
	- Preview tab
- HTTP Monitor

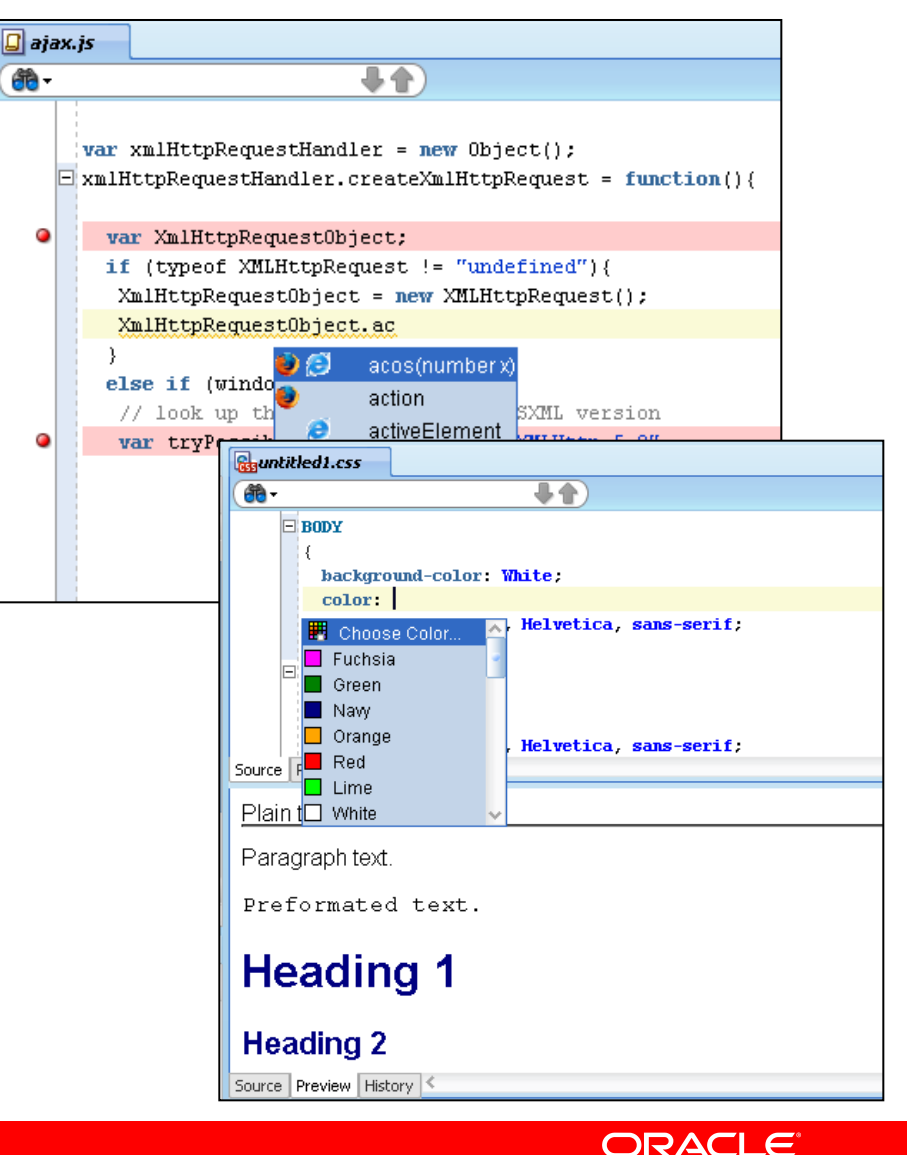

### **But The Challenge**

- Thousands of developers
- Most don't know Ajax technologies
- Most come from 4GL background
- Expecting a visual and declarative approach
- Don't have time to learn all the new Ajax technologies
- Need to focus on their specific application needs

## **THERE MUST BE A SIMPLER WAY…**

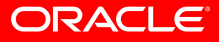

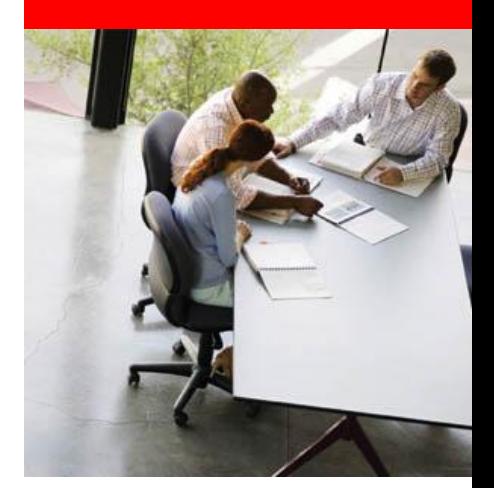

## **A Simpler Approach JSF and ADF Faces Components**

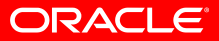

### **JSF In 60 Seconds**

- Simplifying Web Development
	- Server side UI generation
	- **Component based** not mark-up
	- Automatic event and state handling
	- Diverse client base not just HTML
	- Designed with tooling in mind
	- Applicable to wide spectrum of programmer types
- A Java EE standard

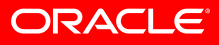

### **Oracle ADF Faces – Oracle's UI Framework**

- Component approach to page construction
- Ajax baked-in the component
- Visual and declarative development
- The standard UI platform at Oracle
	- Oracle Fusion Applications
	- Oracle Products
		- Web Center
		- SOA
		- Enterprise Manager

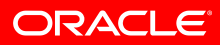

#### **Oracle Fusion Applications**

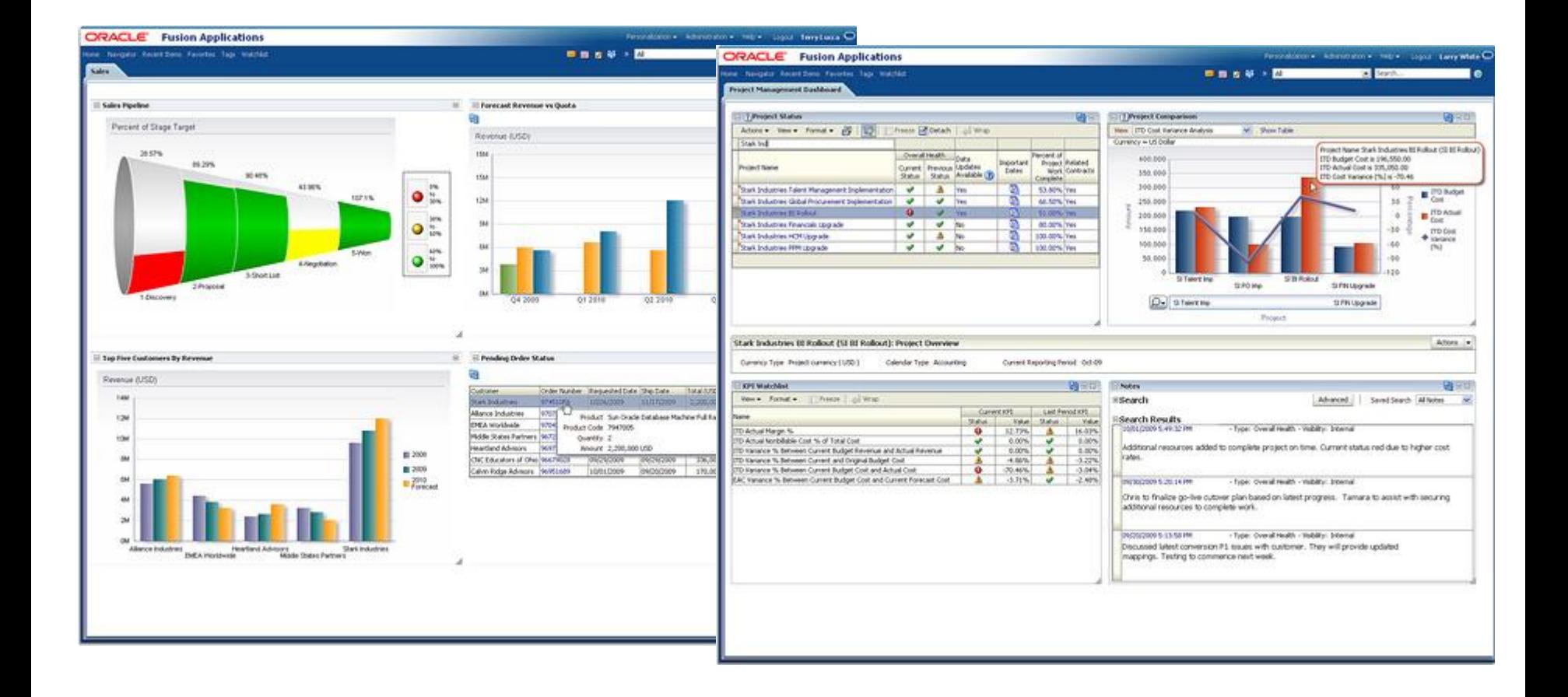

#### **Oracle Fusion Applications**

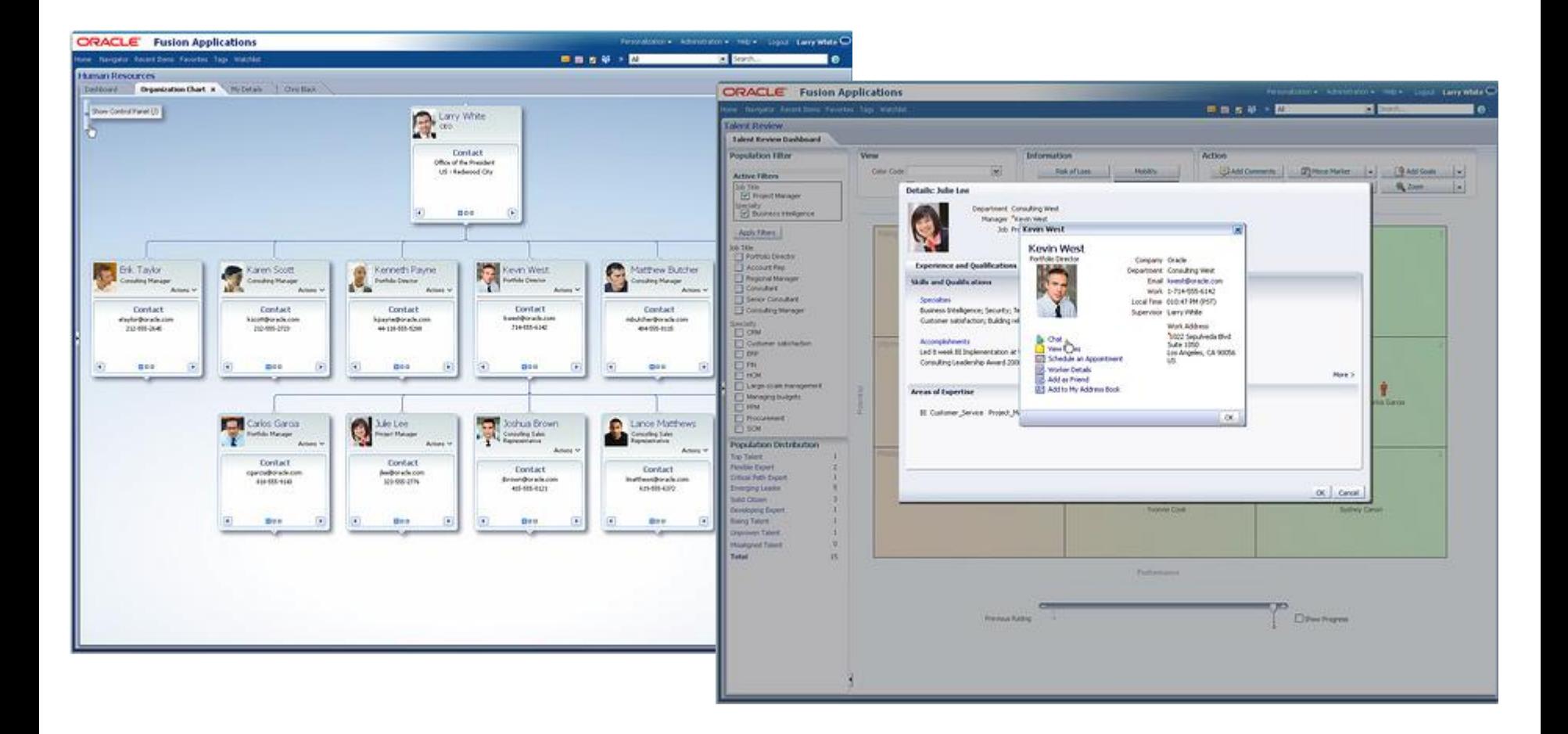

#### **Oracle BPM WorkList**

#### **ORACLE** BPM Worklist Home | Reports | Preferences | Help | Logout Logged in as jstein O Initiated Tasks My Staff Tasks My Tasks  $[2]$ □ Worklist Views Actions  $\blacktriangleright$ ශ Search Advanced Assignee | Me & Group  $\checkmark$ Status Assigned  $\vee$  $\equiv$  Inbox Title Number Priority Assignees **State** Created Expires My Work Queues <sup>3</sup> Operations Order Review [701115556] 200081 3 jstein (U) Assigned Oct 6, 2009 10:56 AM □ Standard Views Operations Order Review Operations Order R<br>[45685016066567] 200082 3 jstein (U) Assigned Oct 6, 2009 11:31 AM 目 Due Soon 国 High Priority B Operations Order Review [701124444] 200088 3 jstein (U) Assigned Oct 6, 2009 3:22 PM 国 New Tasks 图 Operations Order Review [68023] Oct 6, 2009 3:48 PM 200089 3 jstein (U) Assigned My Views Proxy Work Queues Shared Views Operations Order Review [68023] Actions -**Task Details**  $+$ Order Number Order Total Account Id □ order [Warning: Delivery Date at Risk] View Flow Trace 35IA-2MD27 68023 124418.98  $\exists$  Line Number 1 100 Integration Net Part Ouantity 50 Product Id Number Requested Price Vision Enterprise Servers 9SIA-9KD20 123499 **ISAT100**  $\mathbf{1}$  $\Omega$ On Time 3 Days 3-10 Days 10+ Days **⊞ Task Status** Copyright © 2005, 2009, Orade and/or its affiliates. All rights reserved

#### **Oracle WebCenter Spaces**

#### $\frac{ORACE}{FUSION MIOOLEWARS}$  11<sup>8</sup> FMW 11GR1 Launch Shay Shmeltzer | Personal Space | Help Logout  $\bullet$ Documents Phase 2 Training Announcements Useful Links Home  $\blacktriangledown$  $\mathbb{R}$  Page Actions  $\star$ Tags @ Links This is the Product Management workspace for FMW 11g R1 Phase 2 Rele □ Phase 2 Weekly Meeting Docs  $\overline{\textbf{v}}$ For questions regarding this workspace or this project, please contact Margaret.Lee@oracle.com (650.506.5917) **GD** View  $\star$  $\Delta \nabla$ Name **WEEKLY TEAM MEETINGS** Wednesdays, 11-12 PST FMW 11g\_Phase 2\_Kickoff.ppt M FMW11g\_Phase 2\_Rollout\_Meeting\_Sep\_30\_20 **NEXT MEETING** Wednesday, October 21, 11-12AM PST Intercall: 9296885/9296885 Conference.oracle.com **ACTION ITEMS BEFORE NEXT MEETING** • Identify single point of contact going forward • Send Margaret OFO/Wiki/WebCenter location of your team's rollout planning E Phase 2 Training Docs  $\overline{\mathbf{z}}$ . Determine if your team is ready to and plans to support Hands-on based training in Jan/Feb time frame. (Awareness and Proficiency content will be required for all) E Phase 2 Collateral  $\overline{\mathbf{v}}$ E Phase 2 Core Team  $\varnothing$   $\Box$ E Phase 2 Training Team  $\mathcal{P}$   $\overline{\mathbf{v}}$ E Recent Update to WorkSpace  $\overline{\mathbf{v}}$  $\Box$  Events  $\overline{\textbf{v}}$ ● Create | 《 》 跑 Today Day Week Month List **GD** October 2009 Sunday Monday Tuesday Wednesday Thursday Friday Saturday  $01$  $02$  $03$

#### **Oracle Enterprise Manager**

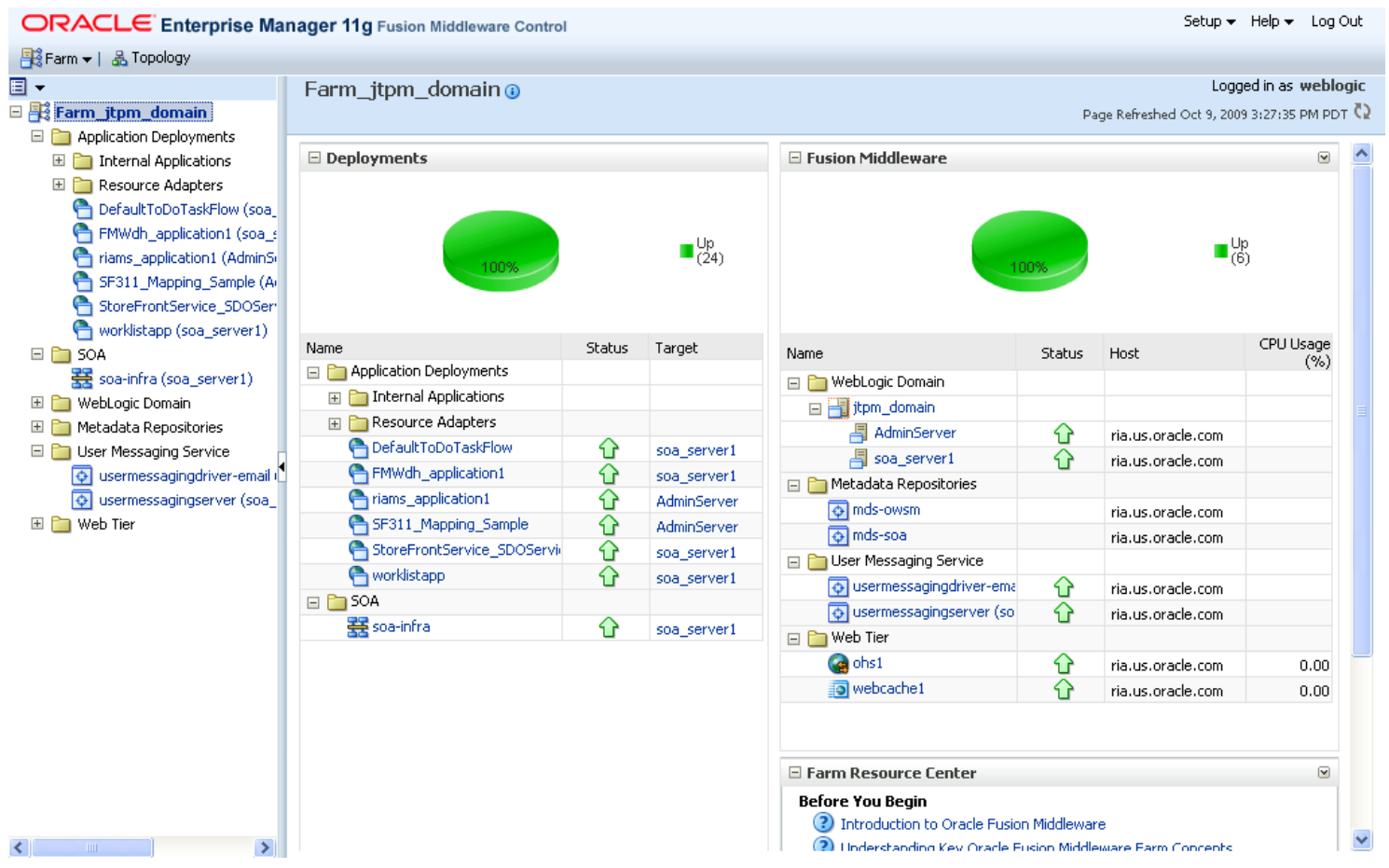

#### **Square Two Financial**

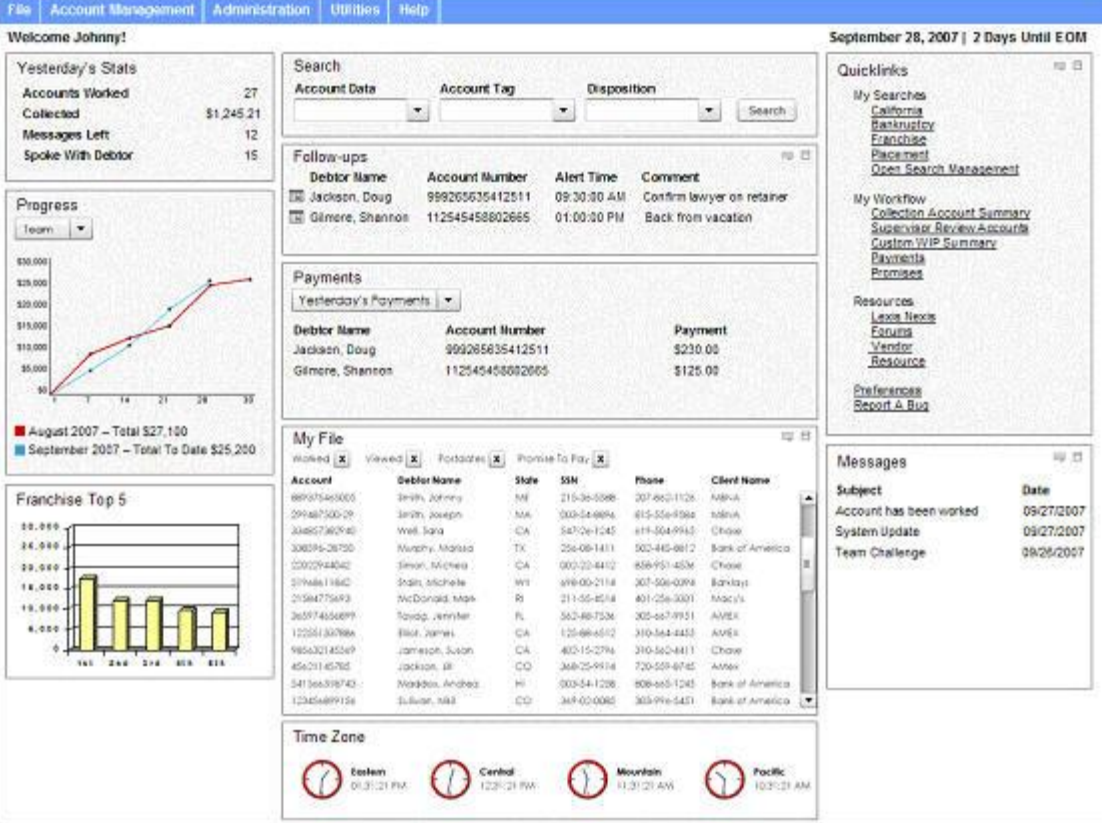

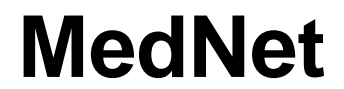

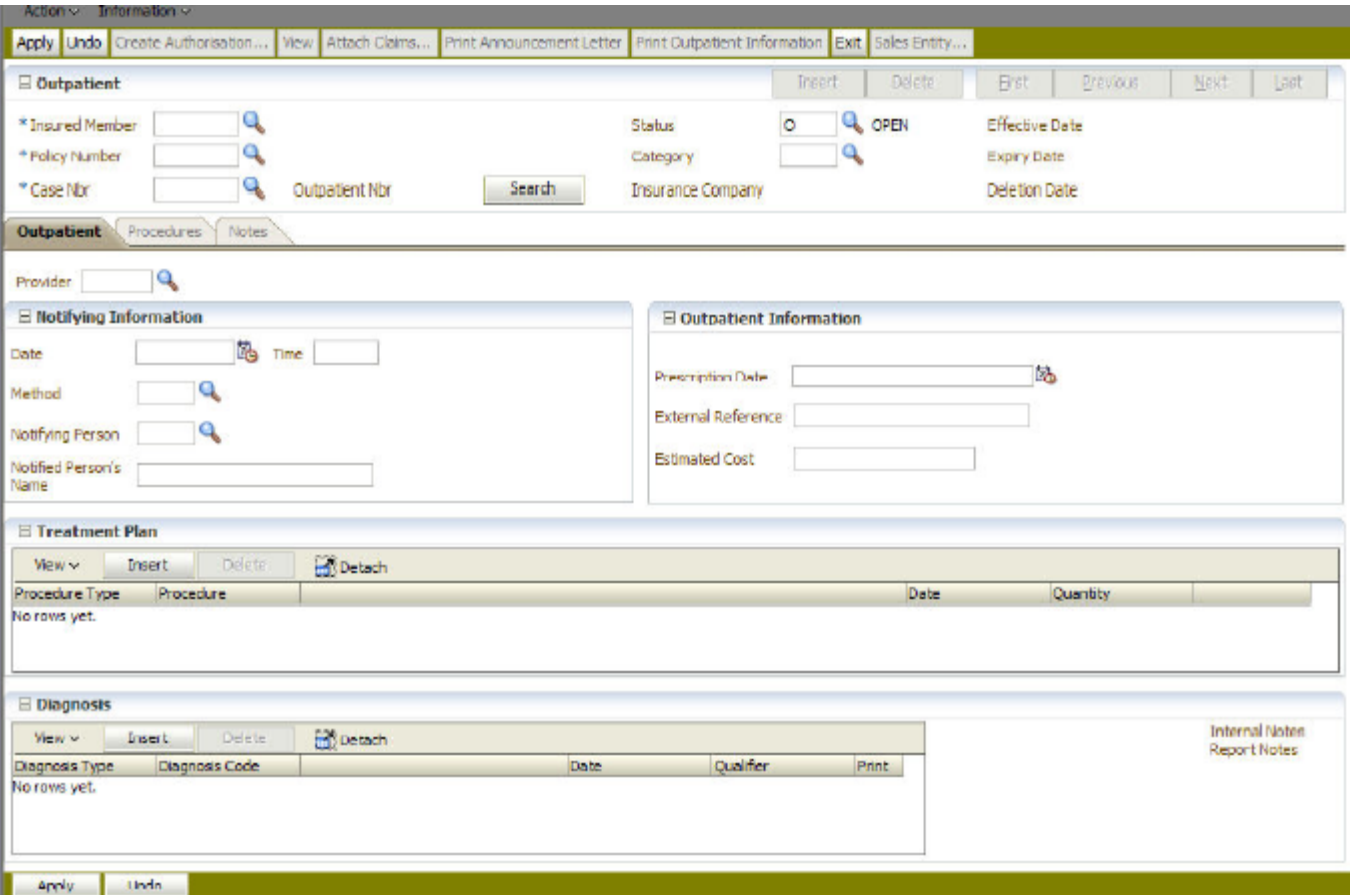

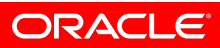

#### **Cuyahoga County**

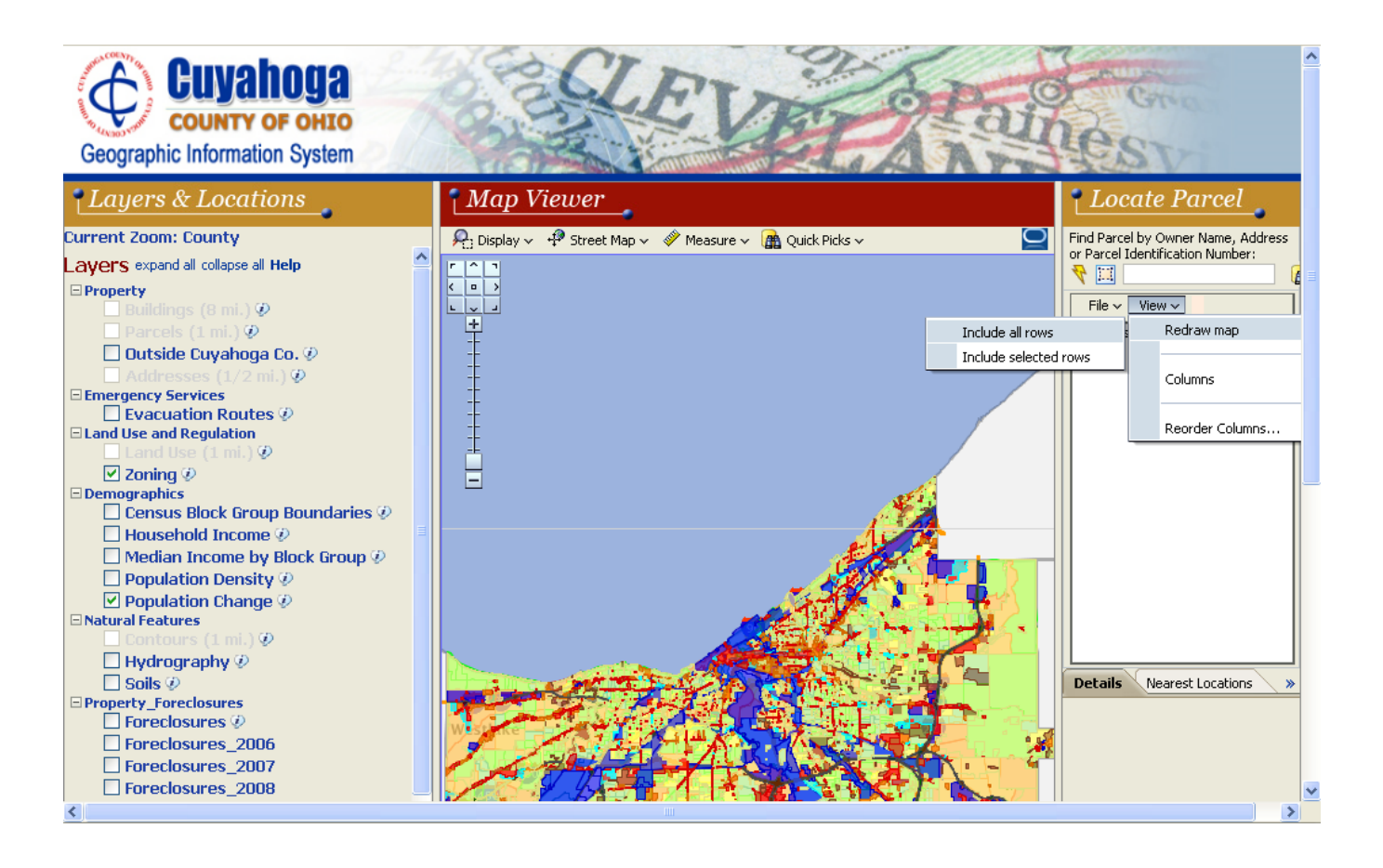

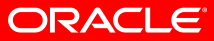

#### **Over 150 Ajax Enabled Components**

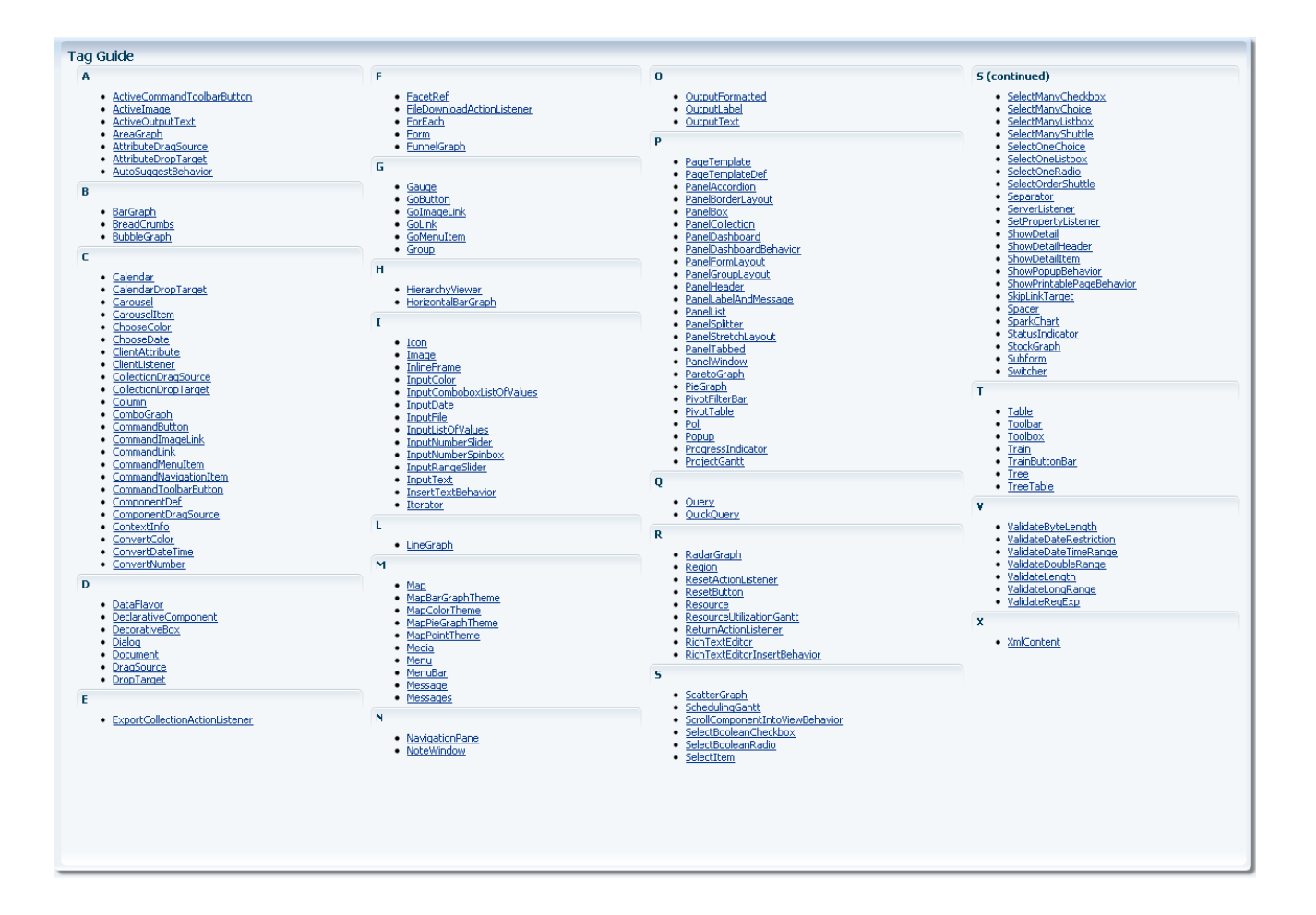

#### **More Than Components – A Framework**

- Dialog and popup windows
- Drag-and-drop
- Navigation menu
- Partial page rendering
- Active data framework ajax communication
- Advanced data streaming push communication
- Complete JavaScript API
- Templating
- Skinning
- Accessibility

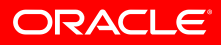

### **Layout Components**

- Arrange your page using areas
- Change page layout at runtime
	- Splitter
	- Accordion
	- Show detail
- Advanced layouts
	- Tabbed
	- Dashboards
	- Borders

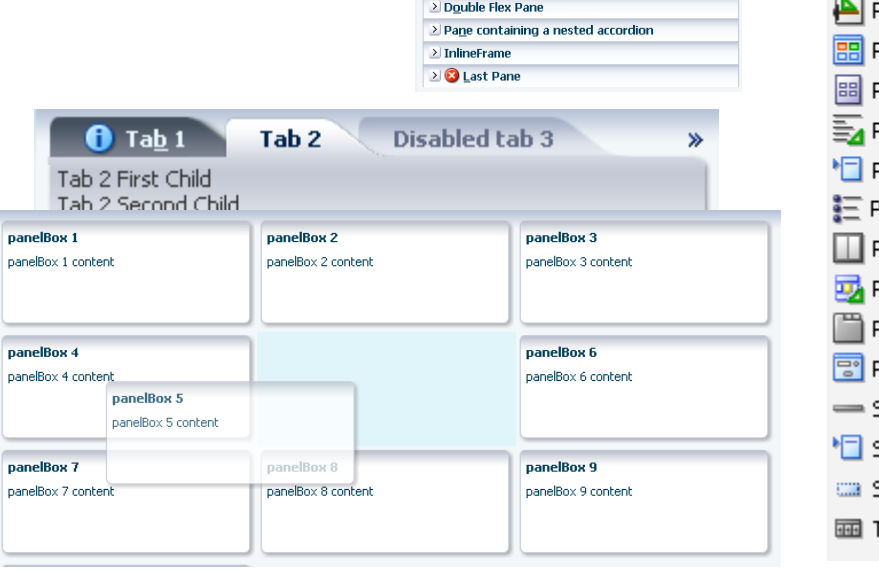

 $\ge$  Eirst Pane > ResizeNotify Pane > PanelStretchLayout Pane **PanelSplitter Pane** First Pane

> Overflow Pane > Table Pane **Disabled Pane** 

Clicking the button causes the Since the bacturist conditions of the partial<br>Dange rendering. The contents of the pane<br>Should fill the pane after the partial page

eplacement. Update PanelSplitter Count: 2 Old Width: 109 Old Height: 10

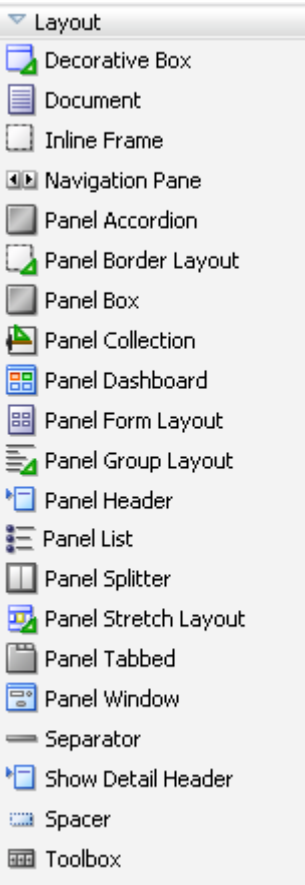

## **Demonstration**

# **Arranging a Page with Layout Components**

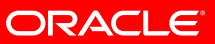

### **Common Components**

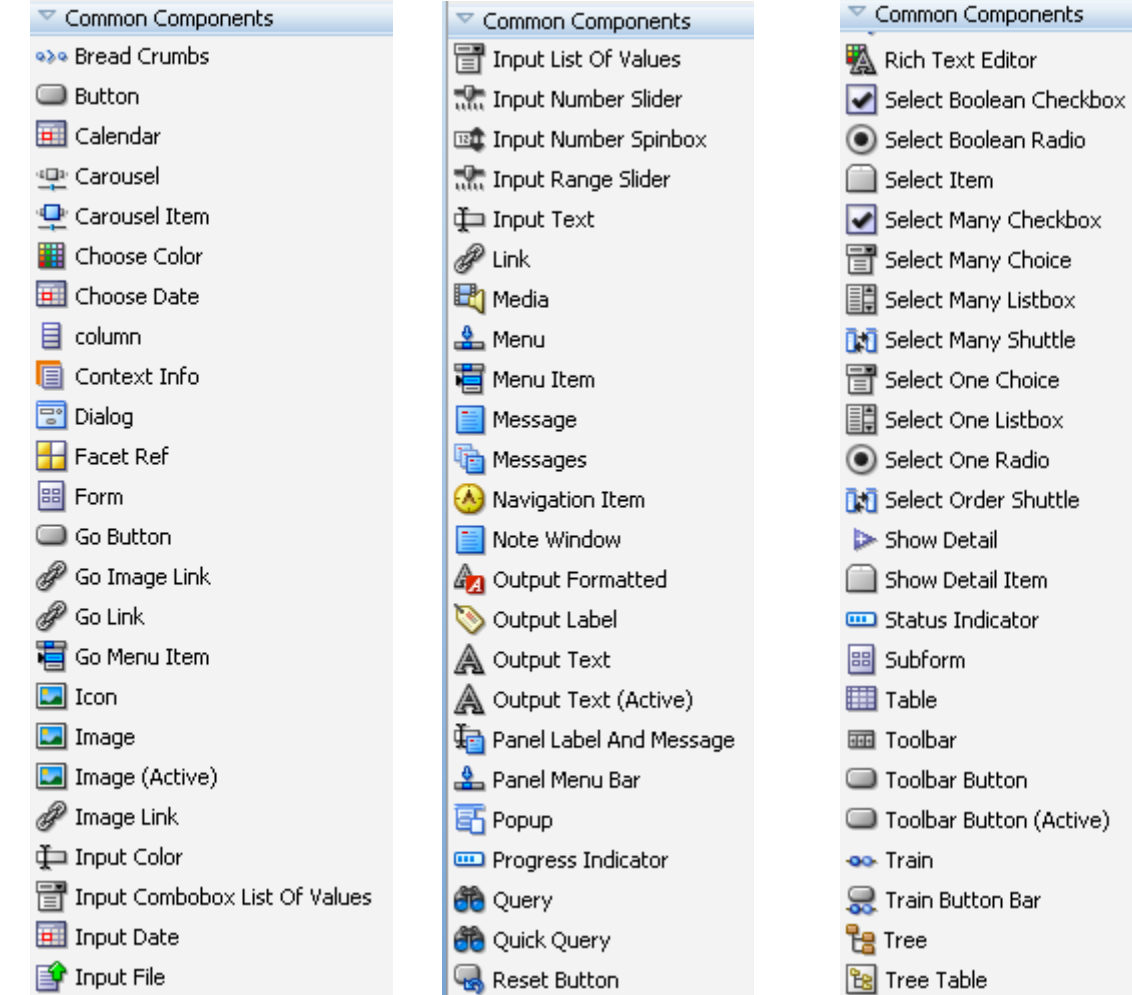

↔ Xml Content

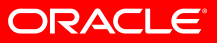

### **Common Components**

- Input/Output components
	- Text items, check boxes, radio buttons, date
- Selection components
	- Single select, multiple select, combo box, LOV, shuttle
- Tables and Trees
- Navigation components
- Others
	- Progress bar
	- bread crumbs …

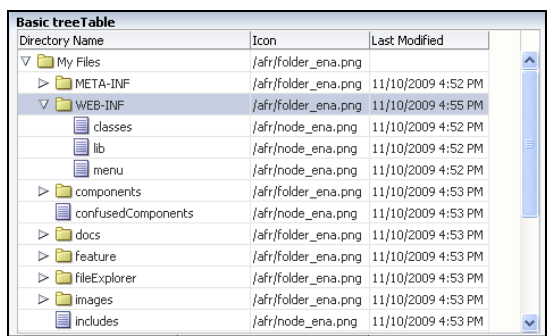

New  $\mathbf x$  Delete

Ouit

Edit + View + Help +

File... Ctrl+Nat

Folder Ctrl+T

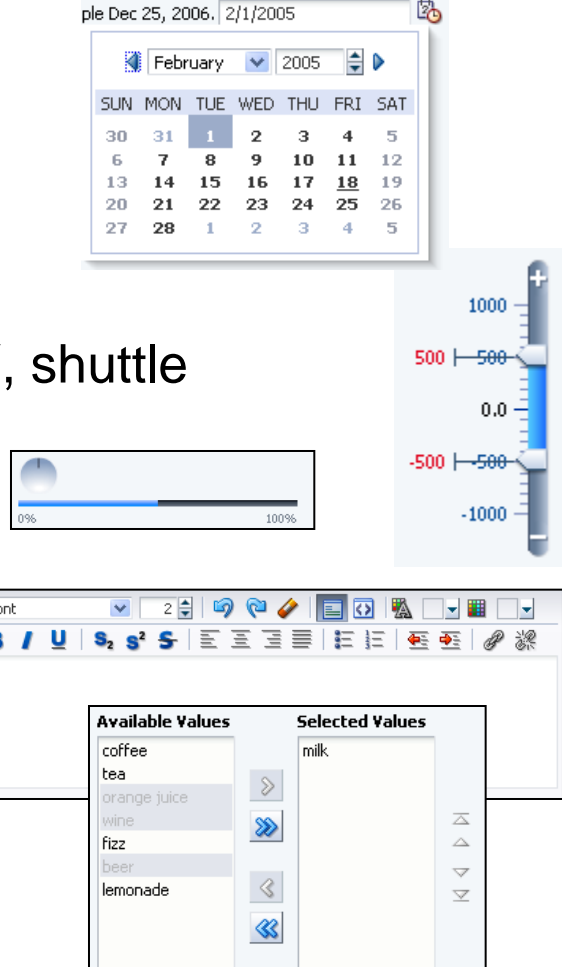

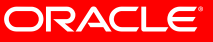

#### **Some More Advanced Components**

#### **Calendar Query**

#### $\blacksquare \blacksquare \blacksquare \blacksquare \blacksquare$ 4 D Today | March 2010 Saved Search | System Search 1  $\vee$ Search **Basic** Tue Sun Mon Wed Thu Fri Sab 28  $1$  $\overline{2}$  $\overline{3}$  $5<sup>1</sup>$ \* Required 2:00 PM time 72 ends at 3/4/10 4:00 PM PD1 day 70 ends on 3/7/1 Match ○ All ○ Any  $\leftarrow$  time 36 ends at 3/11/10 12:00 AM PDT: 9:00 AM time 81 8:00 AM time 4 allday 69 \* Employee Name  $\vee$  Joe  $+10$  more  $+9$  more  $+11$  more 529 승 \* Department Number Equals  $\checkmark$  $\overline{8}$  $10<sup>1</sup>$  $11$  $12\,$ 13  $\overline{7}$ 9:00 AM time 84 8:00 AM time 8  $\leftarrow$  time 68 ends at 3/12/10 12:00 AM PD 內 3:00 PM time 44 re 3:00 PM time 45 re 3:00 PM time 46 re Hire Date Before  $\vee$  6/8/2007 4:30 PM time 48 re 3:00 AM time 7 3:00 PM time 43 re  $+7$  more  $+4$  more  $+3$  more **Reset** Save... Add Fields Search 14 15 16 17 18 19 20 10:00 AM time 121 8:00 AM time 9 4:30 PM time 49 re 8:00 AM time 10 9:00 AM time 86 9:00 AM time 85 10:00 AM time 122 **Carousel**21 22 27 8:00 AM time 11 STER 28 29 8:00 AM time 13 10:00 AM time 124 9:00 AM time 88  $1 + 1 + 0$ Monty Python and the Holy Grail 17 of 30

## **Demonstration**

# **Displaying Data with Common Components**

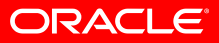

### **Operation Components**

- Eliminate JavaScript Coding:
- Drag and drop
- Autosuggest
- Pop up
- Poll
- Validators
- Listeners
- Convertors
- Export
- Print

#### **Operations**

- **T** Attribute Drag Source
- Attribute Drop Target
- **《》Auto Suggest Behavior**
- Calendar Drop Target
- **XXXI** Client Attribute
- Client Listener
- Collection Drop Target الله
- **T** Component Drag Source
- Convert Color
- Convert Date Time
- [123] Convert Number
- **« Data Flavor**
- Tri Drag Source
- Drop Target
- Export Collection Action Listener

File Download Action Listener  $\boxed{\blacksquare}$  For Each ∫ ∫ Group **& Insert Text Behavior**  $\boxed{\blacksquare}$  Iterator **& Panel Dashboard Behavior B** Poll Reset Action Listener **C** Resource Return Action Listener Rich Text Editor Insert Behavior Scroll Component Into View Behavior Server Listener Set Action Listener Set Property Listener **图** Show Popup Behavior Show Printable Page Behavior Skip Link Target **Ex** Switcher Validate Byte Length Validate Date Restriction Validate Date Time Range Validate Double Range Validate Length Validate Long Range Validate Reg Exp

# **Demonstration**

# **Adding Client Functionality with Operation Components**

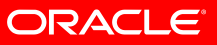

## **Demonstration**

## **Framework Capabilities**

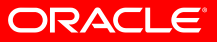

### **Graphs**

- 50 graph types
- Flash or PNG rendering
- Interactive: zoom, scroll, time selector window, line and legend highlighting/fading, dynamic reference lines and areas

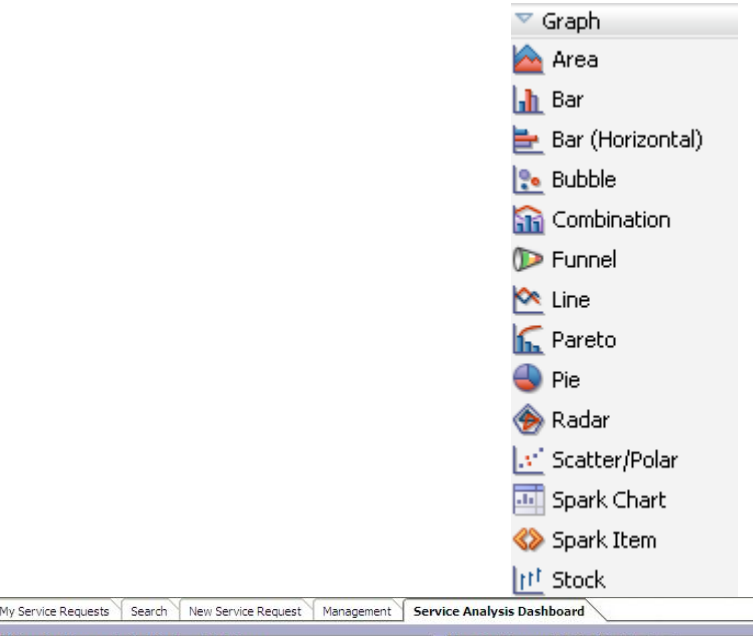

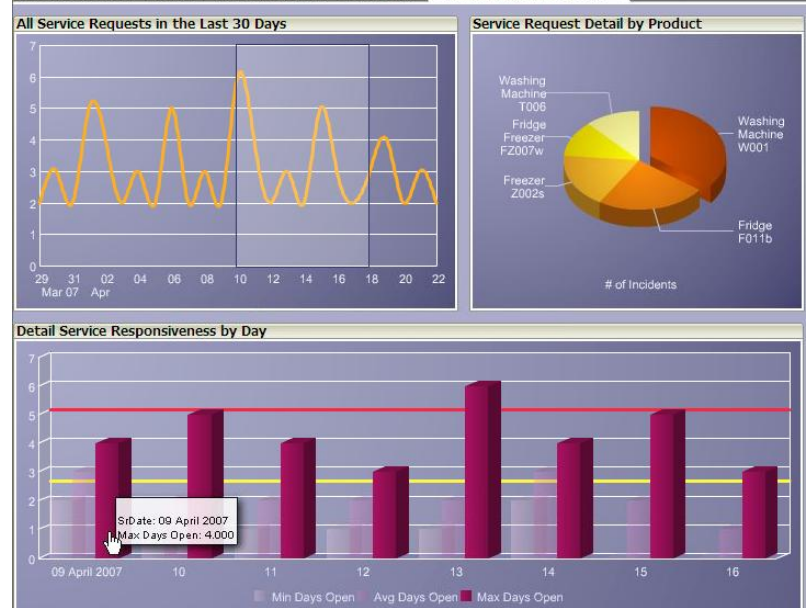

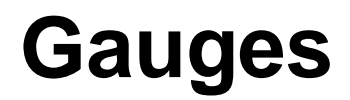

- Dial: standard and threshold
- Status Meter: standard and threshold
- LED

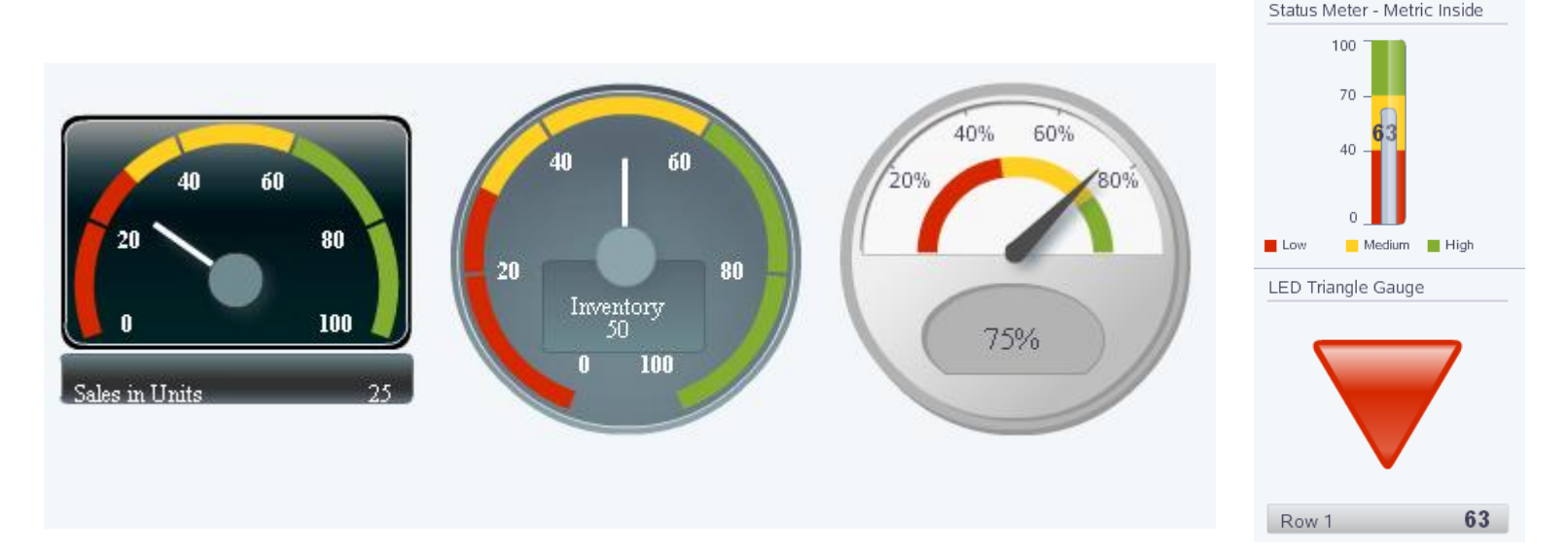

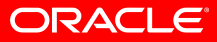

63

Medium High

Status Meter - Metric Inside

 $63$  $40^{\circ}$ 

 $1$  Low

70

Medium High

100

80

100

### **Geographic Maps**

- Represents business data on a geographic map
- Supports superimposing multiple layers of information on a single map
- Available Map types are:
	- Thematic
	- Pie
	- Bar
	- Point

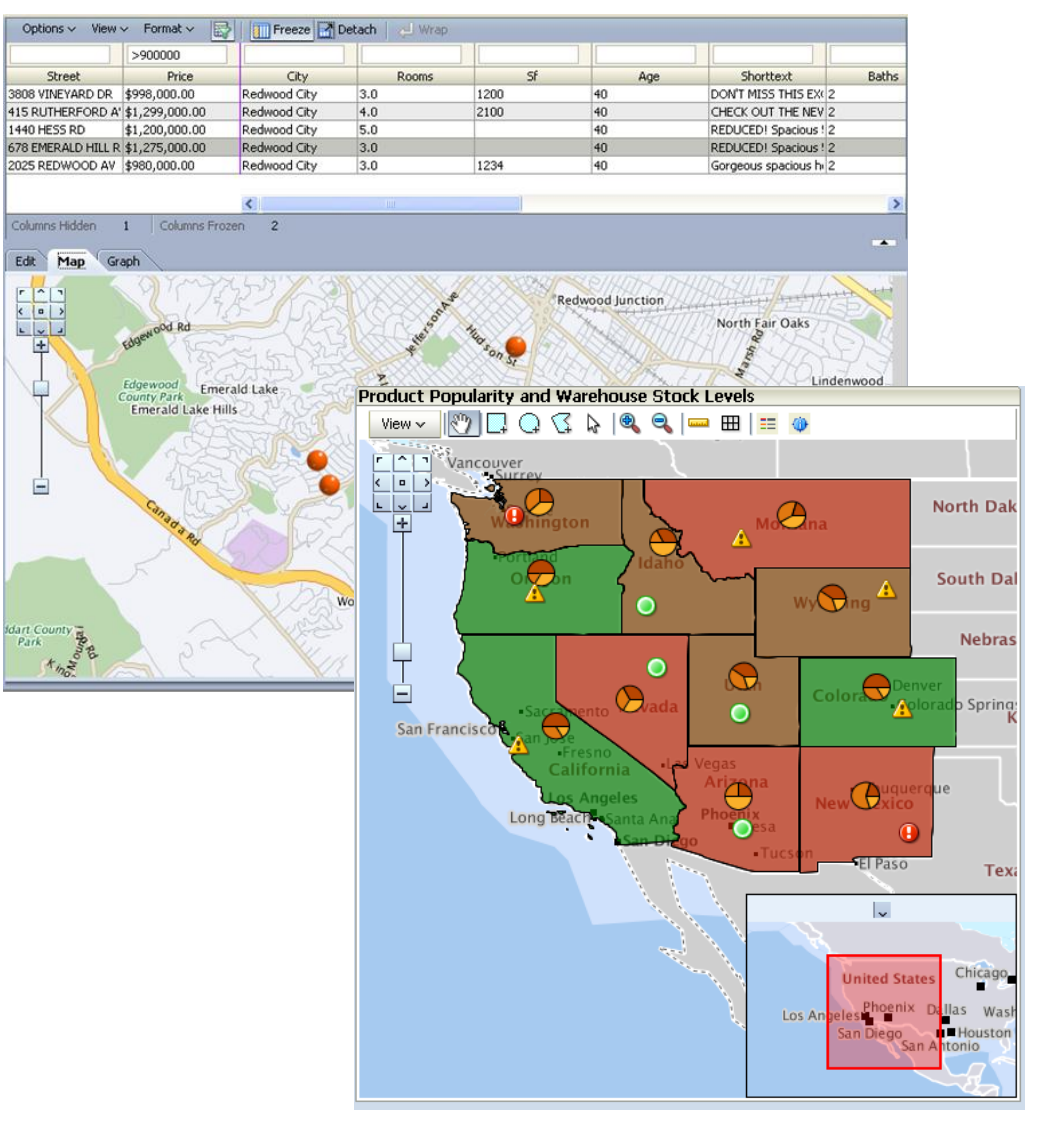

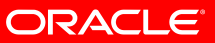

### **Pivot Table**

- Multiple layers of data labels on a row or a column edge
- Automatic calculation of subtotals and totals
- Drag and drop pivoting
- Drill and edit enabled

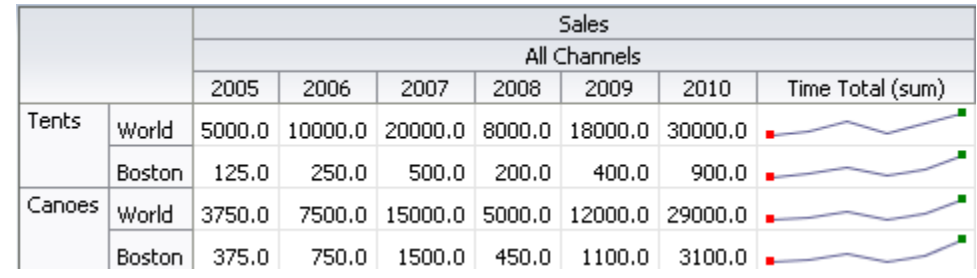

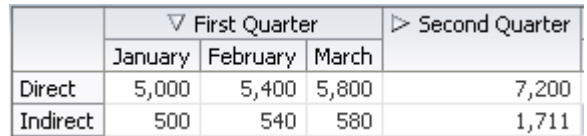

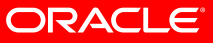

#### **Gantt Chart**

- Track tasks and resources on a Time
- Gantt Chart types
	- Project Gantt
	- Scheduling Gantt
	- Resource Gantt

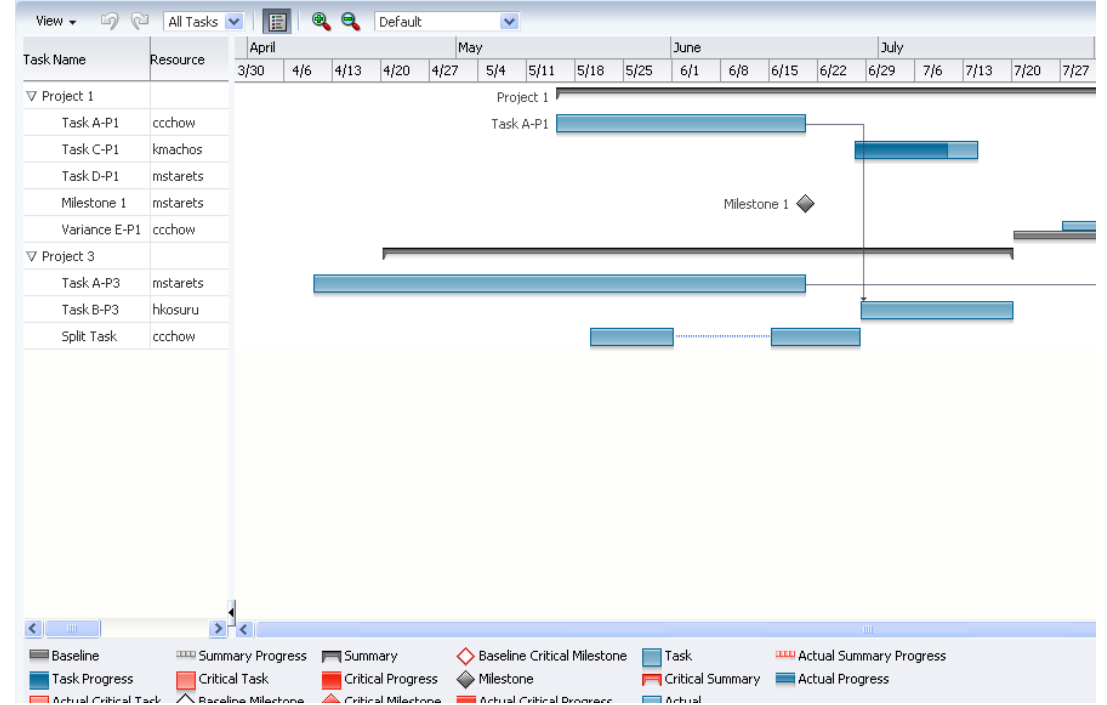

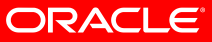

### **Hierarchy Viewer**

- Drill
- Change Layout
- Zoom
- Cards
- Pop-up

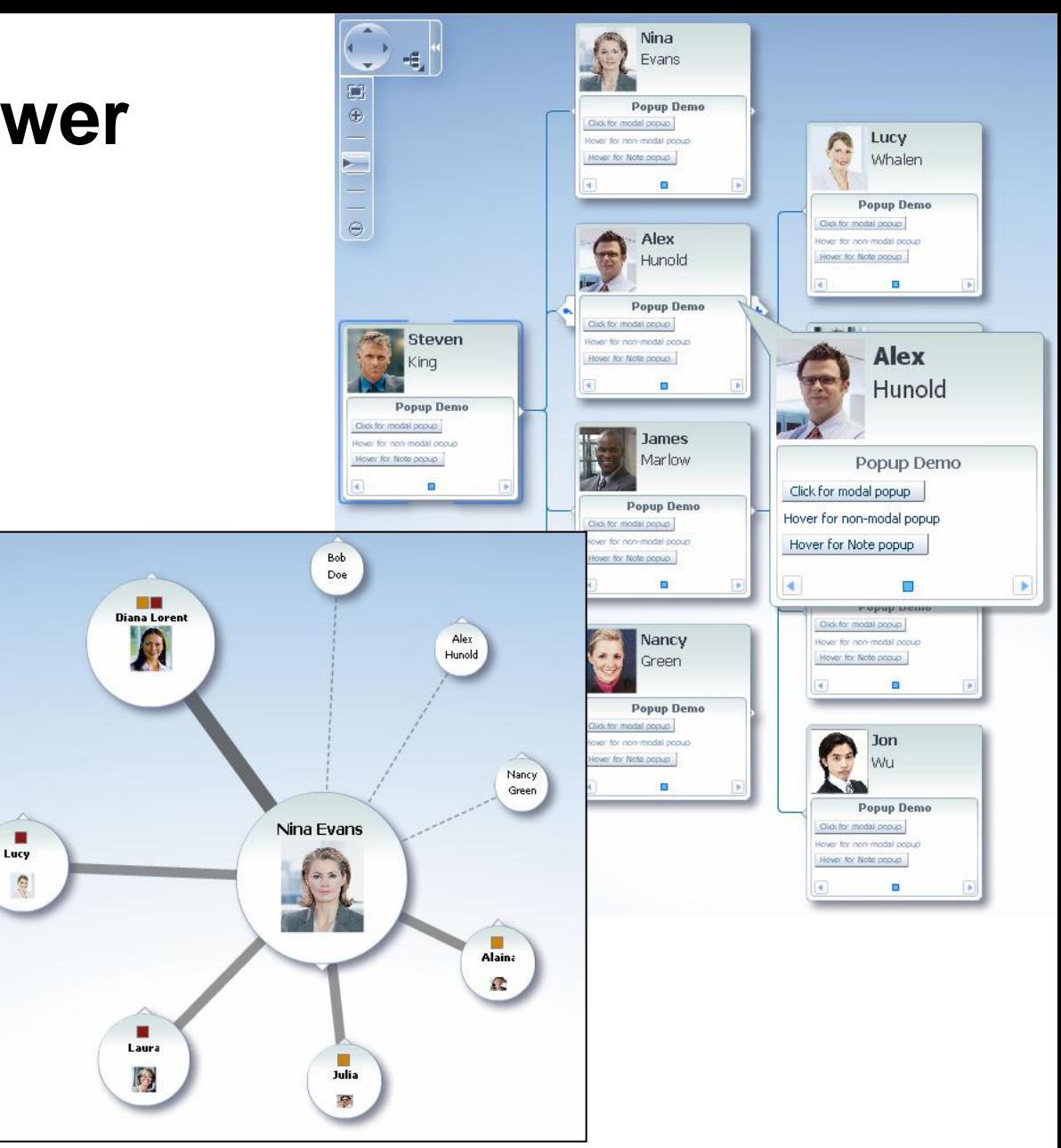

## **Demonstration**

## **Data Visualization**

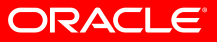

### **Conclusion**

- Oracle ADF Faces a Simpler Way to RIA
	- Rich component set
	- Ajax built-in
	- Data visualization
	- Capable underlying framework
	- Easy to develop with

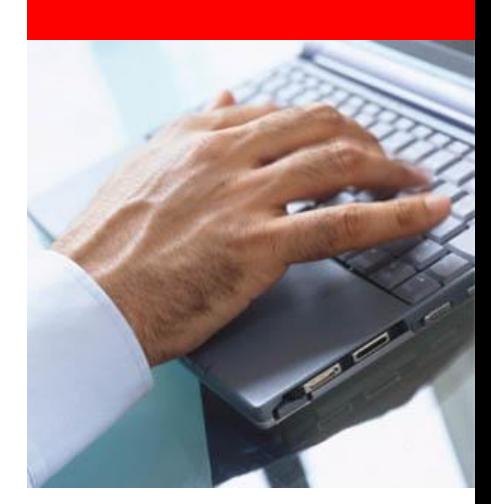

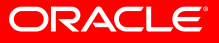

#### **Learn More**

#### • Oracle.com/technology/jdev

- Download
- Tutorials
- Discussion forum
- Blogs
- Samples
- Books
- More…

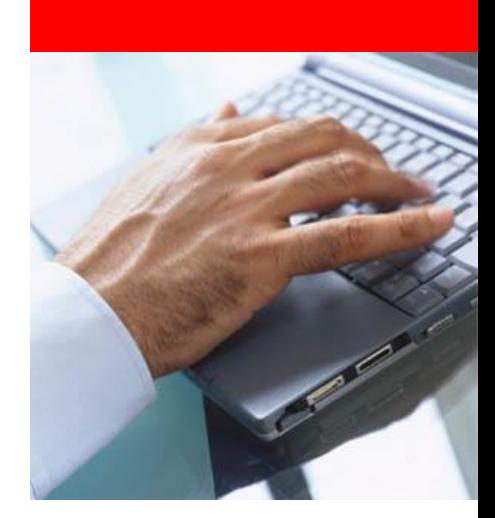

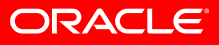

The preceding is intended to outline our general product direction. It is intended for information purposes only, and may not be incorporated into any contract. It is not a commitment to deliver any material, code, or functionality, and should not be relied upon in making purchasing decisions. The development, release, and timing of any features or functionality described for Oracle's products remains at the sole discretion of Oracle.